## **PAGAMENTO DEI CONTRIBUTI VOLONTARI CON PAGO IN RETE**

- 1. Cliccare sul seguente link per poter accedere alla pagina dei pagamenti riguardanti il nostro Istituto: <https://pagoinrete.pubblica.istruzione.it/parsWeb/ricercaEvento/BOIC85700E>
- 2. Autenticarsi utilizzando uno dei seguenti metodi:
	- a. user e password del Ministero (già creati in fase di iscrizione on-line alla scuola)
	- b. SPID
	- c. Carta di Identità Elettronica (CIE)
- 3. Nella schermata seguente cliccare sul simbolo **<€** a destra in corrispondenza del pagamento che si vuole effettuare:

## Lista versamenti eseguibili

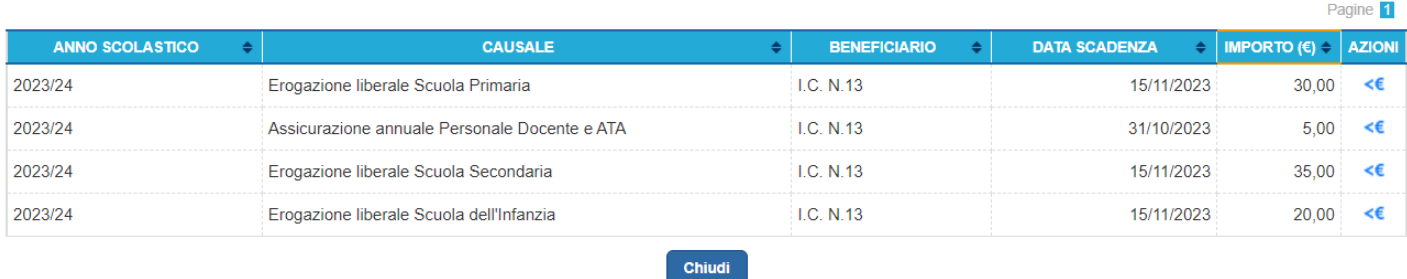

- 4. Nella schermata successiva inserire:
	- a. Codice fiscale dello studente
	- b. Nome e Cognome dello studente
- 5. Cliccare su **"Effettua il pagamento"**
- 6. Nella successiva schermata si potrà scegliere se
	- a. proseguire con il pagamento on-line, pagando con il servizio PagoPA con carte di credito, Satispay o altri sistemi bancari
	- b. scaricare il bollettino e pagarlo off-line con svariati metodi (sito della propria Banca, in Posta, in ricevitorie, in Coop, ecc...)

Le istruzioni complete ed una video-guida potete trovarle qui: <https://www.istruzione.it/pagoinrete/>

Si riporta un passo della guida che elenca le possibilità di pagamento del bollettino generato con modalità diverse da PagoPA:

*PAGAMENTO OFF-LINE Con il documento l'utente potrà pagare:*

- *Collegandosi al sito della propria Banca e utilizzando i servizi di Home banking (con addebito in conto o con carte), seguendo le istruzioni fornite dalla banca per i pagamenti verso le pubbliche amministrazioni con pagoPA e utilizzando il codice interbancario CBILL.*
- *Recandosi presso gli sportelli bancari o gli ATM abilitati utilizzando il codice avviso e i dati dell'ente creditore e seguendo le istruzioni fornite e pagando in contanti o con carte credito/debito.*
- *Recandosi presso i PSP abilitati presenti sul territorio, quali ricevitorie, tabaccai e supermercati, e altri, utilizzando il codice QR code e pagando in contanti o con carte credito/debito.*
- *Recandosi presso tutti gli Uffici Postali, utilizzando la sezione Bollettino Postale PA (se presente nel documento) e pagando in contanti o con carte credito/debito.*
- *Collegandosi ai canali digitali di Poste Italiane e utilizzando la sezione Bollettino Postale PA (se presente nel documento) e pagando con carte di credito.*
- *Accedendo all'APP della propria Banca o di un PSP abilitato e utilizzando il QR Code, presente nel documento e pagando con carte di credito o con plafond precaricati. Sul sito di pagoPA all'indirizzo: <https://www.pagopa.gov.it/it/prestatori-servizi-di-pagamento/elenco-PSP-attivi/> è possibile vedere la lista dei PSP, conoscere le modalità di pagamento offerte da ogni PSP e le commissioni eventualmente richieste per il servizio di pagamento (che saranno applicate sulla transazione e non per ogni avviso inserito sul carrello).*